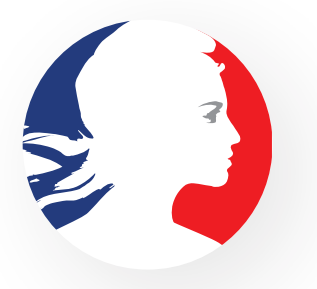

### **CHARTE DES RÉSEAUX SOCIAUX DE L'ÉTAT**

SERVICE D'INFORMATION DU GOUVERNEMENT **SERVICE D'INFORMATION DU GOUVERNEMENT** 

## **SOMMAIRE**

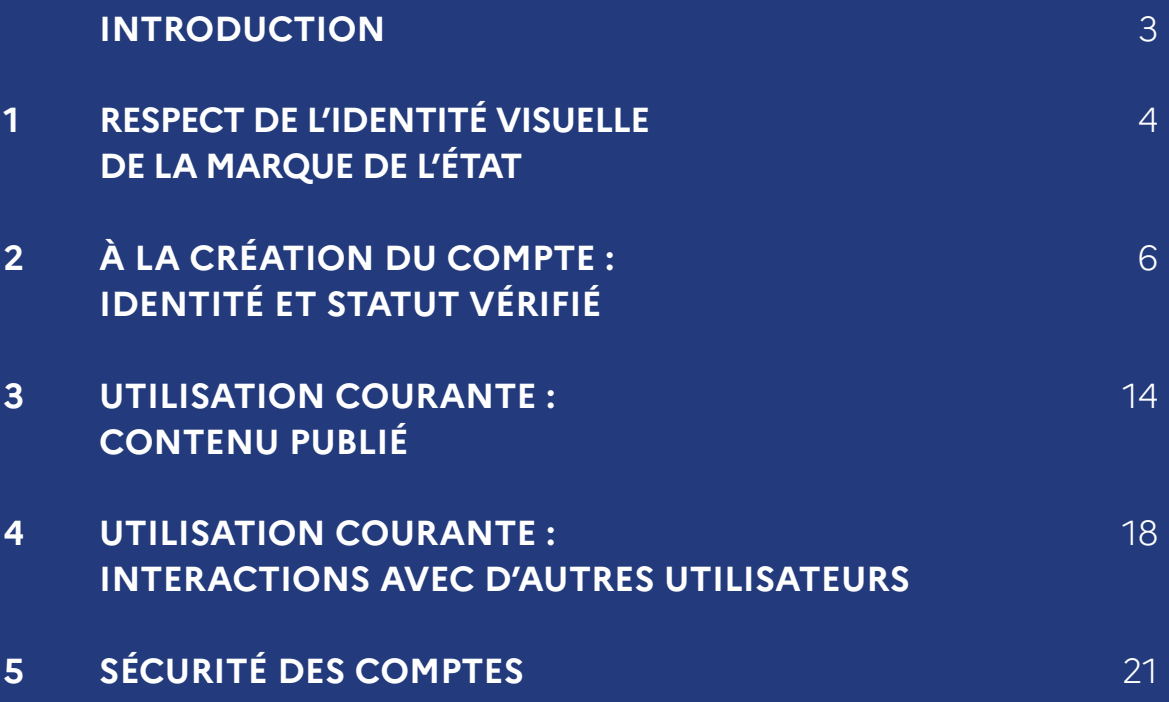

### **INTRODUCTION: POURQUOI CRÉER CES RÈGLES?**

L'objectif des règles de gestion et d'animation des réseaux sociaux est de fournir à tous les organismes publics un guide pratique, opérationnel et obligatoire, visant à structurer et à renforcer les réseaux sociaux de l'État.

Ces règles doivent permettre d'améliorer les prises de parole et la lisibilité des réseaux sociaux de l'État. Elles seront régulièrement amenées à évoluer en fonction des nouvelles possibilités qu'offrent les réseaux sociaux.

Ce guide s'adresse à tous les comptes de réseaux sociaux de l'État. Ils concernent ainsi toute personne en charge des réseaux sociaux d'un service, d'une direction publique ou d'un ministère, ou encore d'un opérateur public, et plus particulièrement : — aux directeurs de la communication des administrations,

— aux équipes réseaux sociaux,

— à toute personne impliquée dans la gestion d'un compte social du Gouvernement ou d'une entité publique.

Ces règles visent à accompagner le déploiement digital sur les réseaux sociaux de la nouvelle marque de l'État.

### **1 — RESPECT DE L'IDENTITÉ VISUELLE DE LA MARQUE DE L'ÉTAT**

Les réseaux sociaux des entités publiques doivent respecter un certain nombre de règles graphiques. Ces règles s'appliquent aux photos de profil et aux contenus publiés.

L'État français s'est doté d'un guide pour les réseaux sociaux, conçu pour :

— donner une identité visuelle unifiée et cohérente à l'ensemble des acteurs de la sphère gouvernementale sur les réseaux sociaux, — permettre aux citoyens d'identifier plus facilement les différents services de l'État sur ces mêmes réseaux.

#### **a) Pour les ministères, secrétariats d'État, services déconcentrés ou à l'international, et toute autre entité ministérielle**

Vous devez appliquer cette charte aux éléments graphiques suivants :

— à l'avatar de votre compte : la photo de profil représente l'identité de votre institution, le symbole associé est le visuel de la Marianne. Cet avatar unique permet d'illustrer de la façon la plus visible possible l'émetteur.

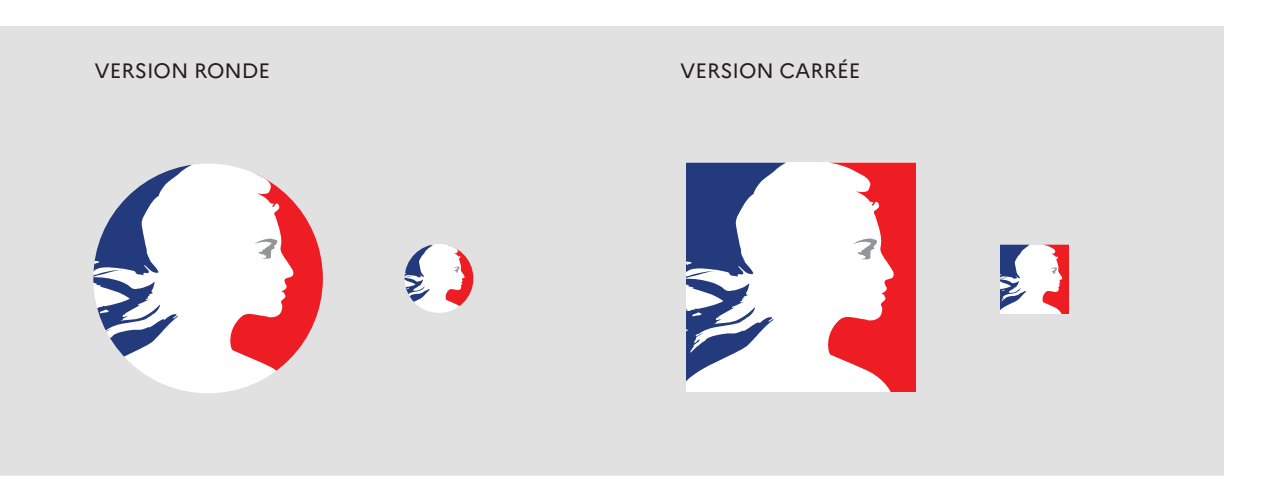

— au quotidien : aux photos, illustrations et vidéos que vous serez amenés à publier via vos comptes, trois outils sont à votre disposition pour marquer vos messages :

**—** un liseré tricolore, qui encadre les visuels des principaux messages gouvernementaux,

**—** un cadre inspiré de la marie-louise comportant le bloc Marianne pour les contenus plus institutionnels,

**—** un filigrane correspondant au bloc Marianne à apposer les publications vidéos.

#### **b) Pour les opérateurs et entités servicielles**

Les entités servicielles et les opérateurs ne sont pas tenus d'adopter l'avatar unique, dans la mesure où ils disposent d'un logotype pouvant déjà être identifié par le public auquel ils s'adressent.

Par contre, vous devez appliquer cette charte aux éléments graphiques suivants :

— à la photo de couverture de votre compte : un filigrane correspondant au bloc Marianne doit être apposé sur la photo de couverture de votre compte afin de bénéficier de sa caution officielle.

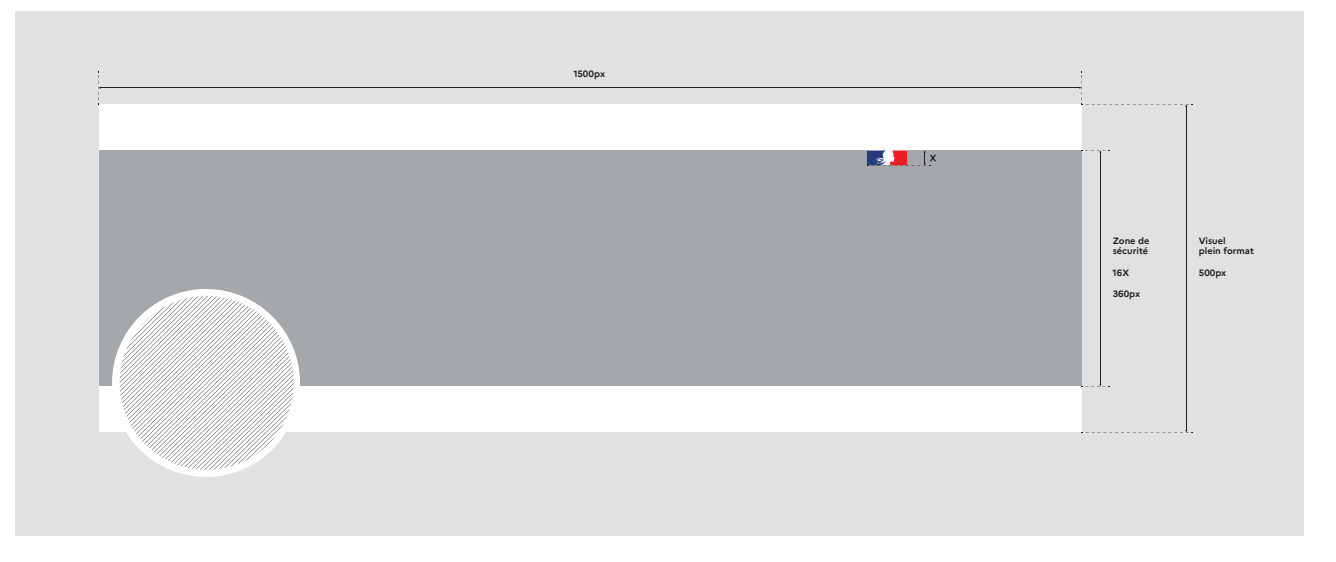

— au quotidien : les créations de contenus que vous serez amenés à publier via vos comptes devront être marquées du filigrane correspondant au bloc Marianne afin de bénéficier de sa caution officielle.

# 2<br>À LA CRÉATION DU COMPTE: **IDENTITÉ ET** STATUT VÉRIFIÉ

#### **2.1 — Conventions de nommage : nom du compte, nom d'utilisateur et description**

**Pour plus d'efficacité et pour une meilleure cohérence entre les comptes de la sphère publique, les noms de comptes des entités publiques, suivent une nomenclature précise. Avant toute chose, pour chaque création de compte d'une entité publique, il est demandé de se rapprocher de sa direction de la communication qui prendra l'attache du SIG pour la procédure d'agrément.** 

#### $2.11 -$ Twitter

#### **a) Pour les Ministères**

**Nom du compte :** maximum 50 caractères. Chaque Ministère doit saisir le nom complet de son administration, en débutant chaque nom par une majuscule. Exemple : Ministère des Armées

**Nom d'utilisateur (@) :** maximum 15 caractères. Chaque Ministère doit décrire la fonction principale de son administration en un mot, en débutant par une majuscule, puis y ajouter la mention "\_Gouv". À noter : pour respecter la limite de 15 caractères, la fonction de de l'administration peut être abrégée. Exemple : @Armees\_Gouv

**Description :** maximum 160 caractères. La description doit confirmer le caractère officiel du compte. Si c'est pertinent, il est possible d'y ajouter une phrase pour définir le rôle du compte, et le cas échéant une mention du compte principal dont dépend l'administration. Exemple :

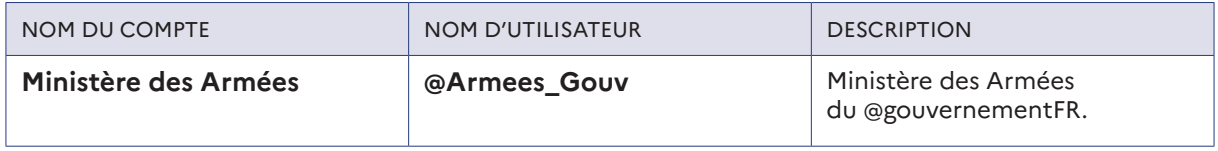

• Autres réglages : rendez-vous sur https://twitter.com/settings/country pour localiser le compte en France, afin d'éviter toute confusion avec d'autres pays qui pourraient avoir la même nomination.

#### **b) Pour les Directions**

**Nom du compte :** maximum 50 caractères. Chaque direction doit saisir le nom complet de son administration, en débutant chaque nom par une majuscule. Exemple : Direction générale du Trésor

**Nom d'utilisateur (@) :** maximum 15 caractères. Les directions doivent débuter leur nom de compte par les lettres "DG" en majuscule, puis écrire la fonction principale de leur administration en un mot.

**À noter :** pour respecter la limite de 15 caractères, il est possible d'abréger la fonction de l'administration. Exemple : DGTresor

**Description :** maximum 160 caractères. Les directions doivent écrire l'intitulé complet de leur administration. Elles peuvent également y ajouter une phrase qui définit le rôle du compte, et le cas échéant une mention du compte du Ministère dont dépend l'administration. Exemple :

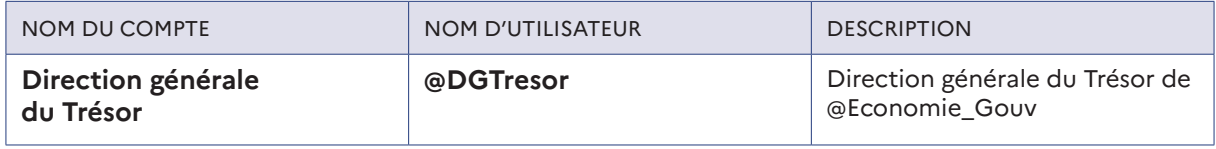

**• Autres réglages :** rendez-vous sur https://twitter.com/settings/country pour localiser le compte en France, afin d'éviter toute confusion avec d'autres pays qui pourraient avoir la même nomination.

 $\mathbf{N}$ 

#### **c) Pour les Préfectures**

**Nom du compte :** maximum 50 caractères. Les préfectures doivent saisir leur nom complet, en débutant chaque nom par une majuscule et en indiquant clairement leur territoire. Exemple : Préfet de l'Ardèche

**Nom d'utilisateur (@) :** maximum 15 caractères. Les préfectures doivent débuter leur nom de compte par "Préfet" avec une majuscule, puis écrire le numéro de département. Exemple : Prefet07

**Description :** maximum 160 caractères. Les préfectures doivent indiquer clairement leurs prérogatives territoriales avec la dénomination "Compte officiel des services de l'État" et préciser leur territoire. Exemple :

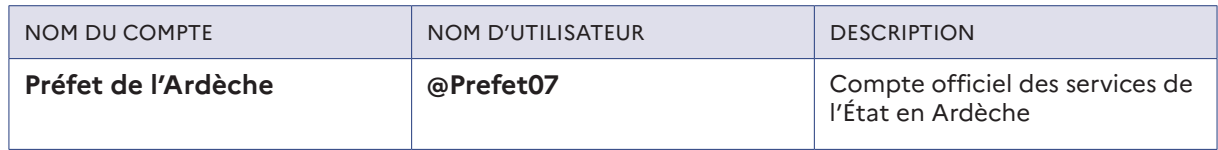

**• Autres réglages :** rendez-vous sur https://twitter.com/settings/country pour localiser le compte en France, afin d'éviter toute confusion avec d'autres pays qui pourraient avoir la même nomination.

#### 2.1.2 — Facebook

#### **a) Pour les Ministères**

**Nom de la page :** maximum 75 caractères. Chaque Ministère doit saisir son nom complet, en débutant chaque nom par une majuscule.

Exemple : Ministère de la Transition écologique et solidaire

**Nom d'utilisateur (@) :** minimum 5 et maximum 50 caractères. Chaque Ministère doit saisir la fonction principale de son administration en un mot, en débutant par une majuscule, en y ajoutant la mention ".Gouv".

Exemple : @Ecologie.Gouv

**Description :** la description doit confirmer le caractère officiel de votre compte, mais aussi décrire le rôle de votre administration. Le cas échéant, la description doit renvoyer vers le compte principal dont dépend l'administration. Exemple :

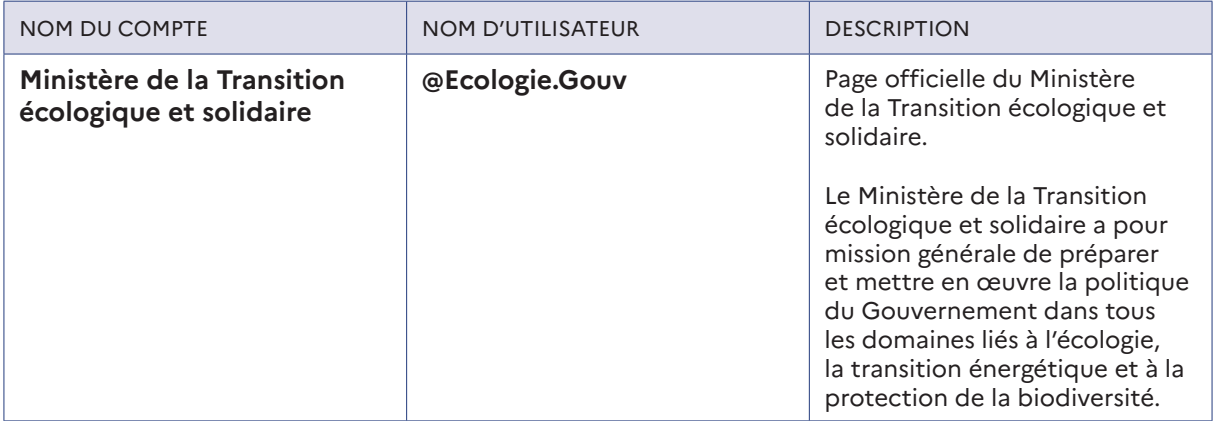

**• Autres réglages :** dans la rubrique "À propos" de la page, les ministères peuvent y ajouter le numéro de téléphone de contact de l'administration, ainsi que l'URL de son site web.

#### **b) Pour les Directions**

Sauf exception, les Directions n'ont pas de page Facebook.

#### **c) Pour les Préfectures**

**Nom de la page :** maximum 75 caractères. Chaque administration doit saisir son nom complet, en débutant chaque nom par une majuscule. Exemple : Préfet de l'Ardèche

**Nom d'utilisateur (@) :** minimum 5 et maximum 50 caractères. Chaque préfecture doit saisir l'intitulé «Préfet» et y ajouter son numéro de département. Exemple : @Prefet07

**Description :** la description doit confirmer le caractère officiel de votre compte, mais aussi décrire le rôle de votre administration. Le cas échéant, la description doit renvoyer vers le compte principal dont administration. Exemple :

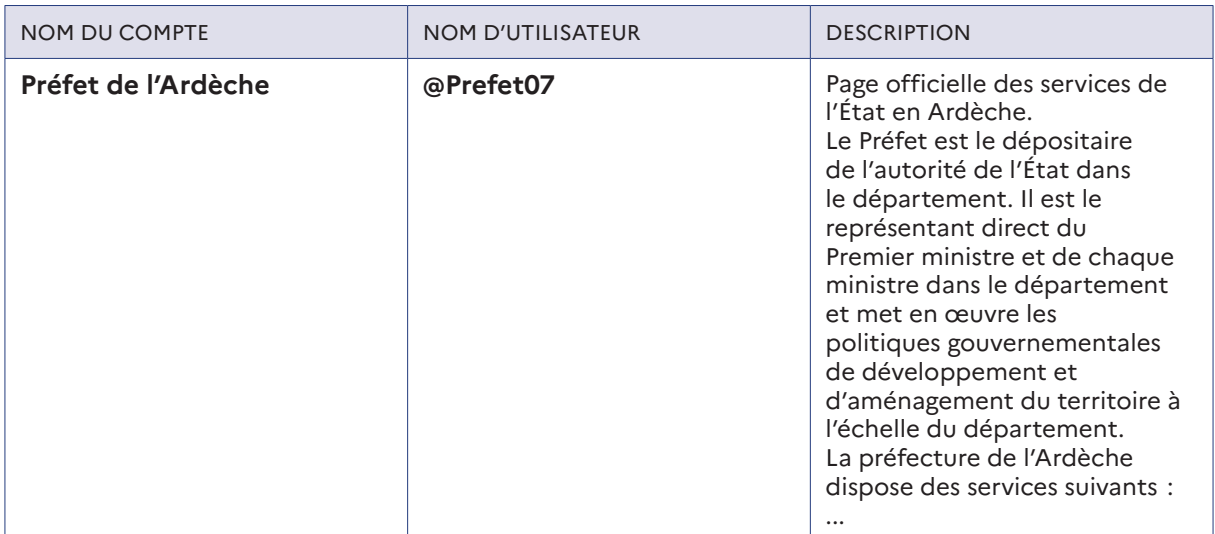

**• Autres réglages :** dans la rubrique "À propos" de la page, les ministères peuvent y ajouter le numéro de téléphone de contact de l'administration, ainsi que l'URL de son site web.

#### 2.1.3 — Instagram

#### **a) Pour les Ministères**

**Nom du compte :** maximum 30 caractères. Saisissez le nom complet de votre administration, en débutant chaque nom par une majuscule. À noter : pour respecter la limite de 30 caractères, vous pouvez abréger la fonction de votre administration. Exemple : Ministère des Sports

**Nom d'utilisateur (@) :** maximum 30 caractères. Décrivez la fonction principale de votre administration en un mot, en débutant par une majuscule, puis ajoutez-y la mention "\_Gouv". À noter : pour respecter la limite de 30 caractères, vous pouvez abréger la fonction de votre administration. Exemple : @Sports\_Gouv

**Biographie du compte :** maximum 250 caractères. Votre description doit confirmer le caractère officiel de votre compte. Si c'est pertinent, vous pouvez également ajouter une phrase qui définit le rôle du compte, et le cas échéant une mention du compte du Ministère dont dépend votre administration. Exemple :

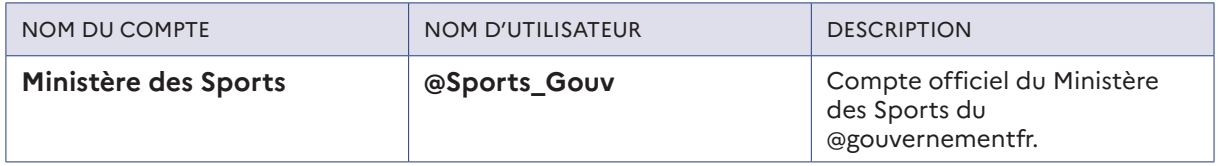

**• Autres réglages :** dans la section de la "Biographie" prévue à cet effet, ajoutez un lien vers le site internet de votre administration.

#### **b) Pour les Directions**

Sauf exception, les pages Directions n'ont pas de compte Instagram.

#### **c) Pour les Préfectures**

**Nom du compte :** maximum 30 caractères. Les préfectures doivent saisir leur nom complet, en débutant chaque nom par une majuscule et en indiquant clairement leur territoire. Exemple : Préfet de l'Ardèche

**Nom d'utilisateur (@) :** maximum 30 caractères. Les préfectures doivent débuter leur nom de compte par "Préfet" avec une majuscule, puis écrire le numéro de département. Exemple : Prefet07

**Biographie du compte :** maximum 250 caractères. Les préfectures doivent indiquer clairement leurs prérogatives territoriales avec la dénomination "Compte officiel des services de l'État" et préciser leur territoire. Exemple :

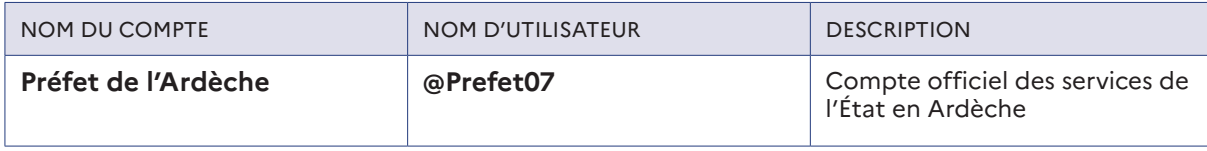

**• Autres réglages :** dans la section de la "Biographie" prévue à cet effet, ajoutez un lien vers le site internet de votre administration.

#### 2.1.4 — Linkedin

#### **a) Pour les Ministères et les Directions**

**Nom de la page :** maximum 100 caractères. Chaque Ministère ou Direction doit saisir le nom complet de son administration, en débutant chaque nom par une majuscule. Exemple : Ministère de l'Intérieur

**URL personnalisée de la page :** maximum 256 caractères. Reprendre le nom du compte, en ajoutant un tiret entre chaque mot. À noter : les apostrophes, accents graves et aigus sont acceptés. Exemple : ministère-de-l'intérieur

**Description de la page :** Sur la page d'accueil, sous le nom d'utilisateur : confirmer le caractère officiel de la page. Exemple :

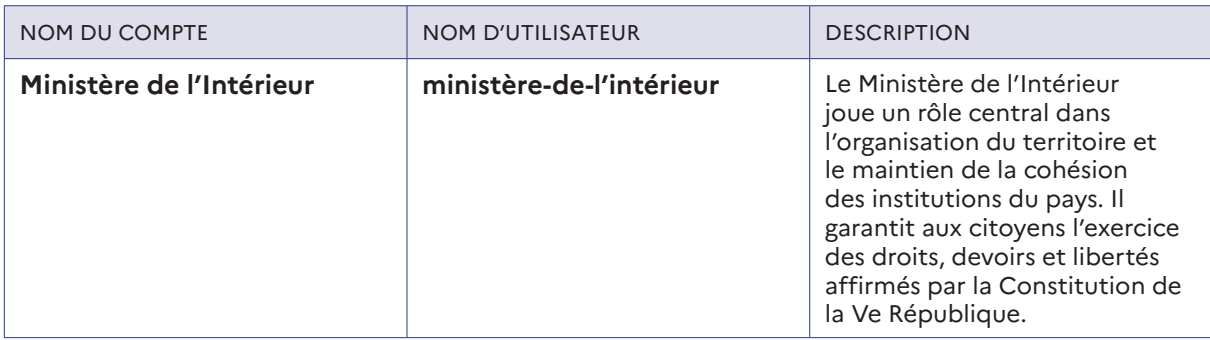

**• Autres réglages :** dans la rubrique "À propos", ajoutez le numéro de téléphone de contact de votre administration, son adresse postale, ainsi que l'URL de son site web.

#### **b) Pour les Préfectures**

Sauf exception pour les Préfectures régionales, les pages Préfectures n'ont pas de page Linkedin.

#### 2.1.5 — YouTube

#### **a) Pour les Ministères**

**Nom de la chaîne :** saisissez le nom complet de votre administration, en débutant chaque nom par une majuscule.

Exemple : Ministère de la Justice

**URL personnalisée de la chaîne :** décrivez la fonction principale de votre administration en un mot, en débutant par une majuscule, puis ajoutez-y la mention "Gouv". Exemple : JusticeGouv

**Description de la chaîne :** dans l'onglet "À propos" : confirmez le caractère officiel de votre chaîne, puis expliquez plus précisément le rôle de votre administration. Exemple :

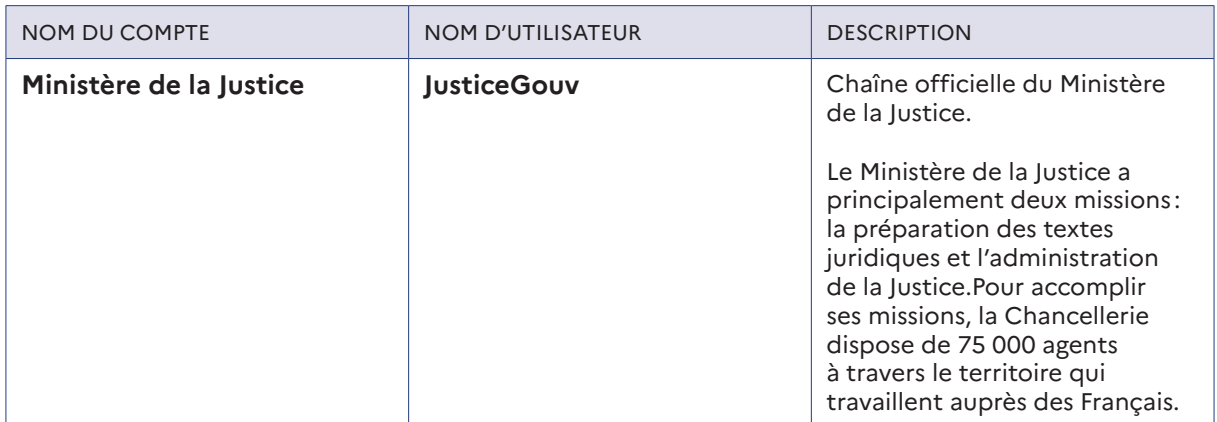

**• Autres réglages :** dans la section prévue à cet effet, ajoutez les liens vers le site internet et vers les autres comptes réseaux sociaux de votre administration.

#### **b) Pour les Directions**

Sauf exception, les pages Directions n'ont pas de page chaîne Youtube.

#### **c) Pour les Préfectures**

Sauf exception, les pages Préfectures n'ont pas de page chaîne Youtube.

#### **2.2 — Obtention du statut "Vérifié"**

**Tous les comptes ou pages d'une entité publique sur les réseaux sociaux doivent obtenir le statut "Vérifié". La démarche de vérification est spécifique à chaque plateforme. Elle permet d'assurer aux internautes l'authenticité d'un compte d'intérêt public et protège contre l'usurpation d'identité.** 

#### 2.21 — Twitter

Le programme de vérification des comptes Twitter est actuellement suspendu. Pour obtenir le statut "Vérifié", les entités publiques doivent se rapprocher des équipes du SIG à l'adresse suivante : **socialmedia@pm.gouv.fr** , elles-mêmes en contact avec Twitter France.

Au préalable, assurez-vous d'avoir optimisé votre compte en renseignant les informations suivantes :

- Numéro de téléphone vérifié
- Adresse e-mail vérifiée
- Biographie
- Photo de profil
- Site web

Enfin, vos tweets doivent être réglés sur "publics" dans vos paramètres de confidentialité **(**https://twitter.com/settings/safety**).**

#### 2.2.2 — Facebook

La procédure de demande de vérification de page est accessible à l'URL suivante : https://www.facebook.com/help/contact/342509036134712

Au préalable, assurez-vous d'avoir optimisé votre compte en renseignant a minima les informations suivantes :

**—** photo de couverture,

**—** photo de profil.

Vous devrez également vous assurer d'avoir :

**—** publié du contenu sur le compte,

**—** activé l'authentification à deux facteurs pour vos profils.

Un document officiel au nom de votre administration vous sera également demandé lors de l'envoi du formulaire.

#### 2.2.3 — Instagram

La procédure de demande de vérification de compte est disponible depuis l'application mobile Instagram. Affichez votre compte, puis ouvrez les Paramètres, puis cliquez sur "Compte", puis sur "Demander une vérification".

Au préalable, assurez-vous d'avoir optimisé votre compte en renseignant les informations suivantes :

**—** photo de profil,

**—** "biographie" (description du compte),

**—** au moins une photo publiée.

Un document officiel au nom de votre administration vous sera également demandé lors de l'envoi du formulaire.

#### 2.2.4 — Youtube

Le programme de vérification des chaînes YouTube est actuellement suspendu. Pour obtenir le statut "Vérifié", les entités publiques peuvent se rapprocher des équipes du SIG à l'adresse suivante : **socialmedia@pm.gouv.fr**, elles-mêmes en contact avec YouTube France.

#### **2.3 — Abonnements et création de listes publiques à disposition des utilisateurs**

**Les comptes que vous suivez représentent votre administration. Les entités publiques sont invitées à s'abonner avec vigilance à de nouveaux comptes et à créer des listes publiques pour mettre à disposition des utilisateurs les acteurs institutionnels présents.**

#### 2.31 — Twitter

Pour améliorer la lisibilité de l'organisation de l'État, il est important que les comptes des entités publiques ne s'abonnent qu'à des comptes d'acteurs publics, institutionnels ou politiques reconnus.

De même, les entités publiques sont invitées à créer des listes publiques pour présenter leurs organisations présentes sur les réseaux sociaux.

Exemple pour le compte du gouvernement : https://twitter.com/gouvernementFR/lists/lys-e-et-minist-res

Procédure précise à retrouver par ici : https://help.twitter.com/fr/using-twitter/twitter-lists

 $\overline{\mathsf{N}}$ 

#### 2.3.2 — Facebook

Sur Facebook, il est possible d'aimer d'autres pages à partir de sa page. C'est un bon moyen de renvoyer vers l'écosystème public et vers les autres entités publiques importantes.

Plus d'info par ici : https://www.facebook.com/help/932938890092217

#### 2.3.3 — Youtube

Youtube permet également de faire apparaître une sélection de chaînes sur la droite de votre chaîne. La sélection est d'autant plus pertinente que les chaînes présentées comptent réellement pour votre écosystème. Par exemple, il est important que chaque compte de Ministère renvoie vers toutes les autres chaînes du Gouvernement.

#### 2.3.4 — Comptes à suivre

De nombreuses administrations possèdent des pages et profils vérifiés sur les principaux réseaux sociaux, notamment Twitter, Instagram et Facebook. Les entités publiques sont invitées à suivre tous les comptes publics importants comprenant tout ministre, administration ou opérateur dont l'action est susceptible d'impacter ou d'intéresser l'administration.

### $3 -$ UTILISATION **COURANTE: CONTENU** PUBLIÉ

#### **3.1 — Contenu textuel : style et optimisation**

**Les réseaux sociaux des organismes publics ont l'obligation de renvoyer une image de sérieux et de professionnalisme, y compris dans votre manière de rédiger vos publications.** 

#### 3.1.1 — Orthographe et grammaire

Les administrations publiques doivent **s'assurer de la perfection de l'orthographe et de la grammaire** avant chaque publication.

De plus, pour des raisons de lisibilité, n'employez pas d'autres abréviations, autres que celles susceptibles d'être communément employées par le grand public (ex : vous pouvez employer "+" au lieu de "plus", mais n'écrivez pas "min" pour "ministre" ou "Ministère").

#### 3.1.2 — Ton et style

Pour vous adapter au temps de lecture rapide en vigueur sur les réseaux sociaux, **les phrases simples et courtes sont à privilégier.** Lorsque le propos à développer est complexe, séparez-le en plusieurs phrases structurées en sujet - verbe - complément, avec une seule idée par phrase.

En tant que représentant de l'État français sur les réseaux sociaux, vous devez **opter pour un vocabulaire simple, précis et le plus factuel possible**. Les tournures ne doivent jamais laisser transparaître un jugement ou une émotion négative.

De même, pour conserver l'image officielle de vos comptes, n'employez jamais un ton familier. Il reste en revanche possible d'égayer vos publications avec des emojis, à condition de respecter les règles suivantes : **—** pas plus de 3 emojis par publication,

**—** pas d'emoji représentant un visage qui réagit (sourires, pleurs ou autres),

**—** pour les emojis "mains", employez la couleur jaune, qui est la couleur par défaut.

De manière générale, lorsque vous utilisez des emojis dans vos publications, faites-en sorte de penser à l'inclusion et à l'interprétation de ces derniers.

#### 3.1.3 — Choix de la personne

Pour projeter l'image d'un collectif, vous devez **utiliser le "nous"** et non le "je", le "on" ou la description de votre administration à la troisième personne (ex : "Le Ministère vous propose…").

De plus, pour confirmer le respect porté à chacun de vos interlocuteurs, vous devez toujours employer le vouvoiement - le tutoiement est proscrit, même lorsque vous vous adressez à une population plus jeune.

#### 3.1.4 — Acronymes et jargon

Les acronymes peuvent être utiles pour raccourcir votre propos. Cependant, **il est conseillé de n'utiliser que ceux connus du plus grand nombre.**

#### Par exemple :

**—** "Caf" pour "Caisse d'Allocations Familiales" est rentré dans le vocabulaire courant des Français et peut être employé sans problème,

**—** "JLD" pour "Juge des Libertés et de la Détention" est un acronyme maîtrisé seulement par une minorité de professionnels et il faudra donc l'écrire en toutes lettres.

D'une manière générale, s**oyez vigilants lors de l'utilisation de termes ou de vocabulaires propres à votre domaine d'expertise,** qui nuisent à la compréhension et à la diffusion de votre propos. Essayez de vous relire avec les yeux d'un parfait néophyte : si votre texte ne tombe pas sous le sens, vous devrez le réécrire.

#### 3.1.5 — Mots-dièse et mentions

La plupart des réseaux sociaux permettent de créer des mots-dièse (ou hashtags, mots-clés précédés du symbole #) pour faciliter l'identification du sujet de vos publications. **Vous devez donc utiliser les hashtags avec parcimonie :**

- limitez-les au sujet principal de votre publication,
- limitez leur quantité à 3 hashtags maximum par publication.

À noter qu'il est déconseillé de créer des hashtags pour chaque opération de communication, mais de se référer aux hashtags existants.

De plus, pour être utiles vos hashtags doivent être **faciles à comprendre, et communément admis** par les internautes. Utilisez le moteur de recherche proposé par chaque réseau social pour vous assurer que vos hashtags répondent à ces deux critères.

#### **À NE PAS FAIRE**

"N'hésitez pas à venir découvrir l'#histoire de la #courdappel d'Aix-en-Provence à l'occasion des #JEP2019"

#### **À FAIRE**

"N'hésitez pas à venir découvrir l'histoire de la cour d'appel d'Aix-en-Provence à l'occasion des #JourneesduPatrimoine #JEP2019"

Enfin, utilisez les mentions (citations d'un autre compte par son @) avec parcimonie : réservez-les aux comptes - vérifiés - et aux administrations partenaires.

#### **3.2 — Contenu multimédia : photos, vidéos**

**Sur les réseaux sociaux, les publications accompagnées d'une photo ou d'une vidéo obtiennent de meilleures performances. Vous devez illustrer autant que possible vos publications, tout en maintenant une exigence forte de qualité, d'accessibilité et de lisibilité.**

Le contenu multimédia qui accompagne vos publications doit répondre aux critères suivants :

**—** il doit impérativement être de **qualité professionnelle,** c'est à dire : en haute définition, avec un cadrage propre (le sujet doit être au centre de l'action et les sujets importants ne doivent pas être découpés), ainsi qu'une exposition et une luminosité suffisantes.

**—** il doit être **visuel et illustratif :** si votre image ou votre vidéo est constituée exclusivement de texte, sans pictogramme, graphique ni photo pour l'illustrer ou compléter l'information, préférez une publication simple au format texte, qui sera plus facile à lire.

**—** il doit être **adapté à une visualisation sur mobile** : le sujet présenté comme le texte qui peut l'accompagner en surimpression doivent être de taille suffisante pour pouvoir être consultés sur un petit écran sans nécessiter un zoom.

**—** il doit être **consultable sans le son** : à la fois pour des raisons d'accessibilité aux personnes sourdes et malentendantes, mais aussi car une grande partie de votre public consultera vos comptes sur un mobile, souvent en mode silencieux. Veillez donc à inclure des sous-titres de taille suffisante pour chacune de vos vidéos.

#### **3.3 — Lutte contre la propagation de fausses informations**

**En tant que représentant de l'État français sur les réseaux sociaux, vous devez adopter un comportement exemplaire en matière de lutte contre la propagation de fausses informations. Faites preuve de vigilance et de rigueur lorsque vous publiez du contenu.**

Pour rappel, le droit français qualifie de «fausse information» toute allégation ou imputation d'un fait dépourvu d'éléments vérifiables de nature à la rendre vraisemblable, en précisant que cette définition ne concerne pas les opinions et les articles satiriques (loi contre la manipulation de l'information, Art. L.163-1 A).

Pour partager du contenu en restant dans un cadre légal et en préservant votre crédibilité et votre réputation, vous devez adopter les réflexes suivants :

**— vérifiez vos sources :** l'information partagée doit émaner d'une source officielle ou bénéficiant d'une réputation de sérieux et être croisée avec une ou plusieurs autres sources répondant aux mêmes exigences de qualité.

**— citez vos sources :** en les nommant, et lorsque c'est possible, en partageant dans le corps de votre message un lien vers l'article détaillant l'information.

**— limitez vos "likes", commentaires et partages aux seuls comptes - vérifiés - de la sphère de l'État**. Sur les réseaux sociaux, une interaction est souvent perçue comme une approbation du contenu : n'associez pas votre réputation à des comptes auxquels vous n'accordez pas votre entière confiance.

### $\mathbf{4}$   $\mathbf{-}$ UTILISATION **COURANTE: INTERACTIONS AVEC D'AUTRES** UTILISATEURS

**Pour respecter le cadre réglementaire en vigueur et pour vous assurer que vos pages offrent un espace de discussion sain et constructif, vous devez porter une attention particulière à la gestion des informations personnelles, ainsi que des propos problématiques.**

#### 4.1.1 — Modération du contenu

Pour ne pas laisser un climat toxique s'installer sur vos pages, vous devez **supprimer impérativement** les commentaires illégaux, inappropriés et incitant à la haine.

À noter : la plupart des réseaux sociaux permettent dans leurs paramètres de masquer les utilisateurs ayant eu ces comportements (c'est-à-dire de leur interdire de publier du contenu sur votre page), voire les signaler aux administrateurs du réseau. Il est toutefois recommandé d'utiliser cette possibilité avec prudence et parcimonie.

#### 4.1.2 — Réponses aux commentaires

Vous devez répondre en priorité aux commentaires comportant une demande d'information à destination de votre administration :

**—** si l'information recherchée est disponible sur une page web officielle de votre administration ou de la sphère gouvernementale, répondez en fournissant l'URL.

**—** si l'information recherchée est spécifique à l'internaute : pour des raisons de confidentialité,

**(1)** supprimez toute information personnelle publiée publiquement par l'internaute (notamment : adresse mail, numéro de téléphone ou de sécurité sociale) ;

**(2)** ne traitez pas la demande directement dans les commentaires, mais répondez-y par un message standard incluant l'adresse e-mail ou l'URL du formulaire de contact adéquat.

**—** s'il s'agit d'une demande de contact ou de partenariat légitime émanant du compte officiel d'une institution, association ou organisation hors de la sphère gouvernementale :

(1) proposez à l'émetteur de poursuivre la conversation par message privé,

(2) par message privé, fournissez à votre interlocuteur les coordonnées (adresse e-mail et numéro de téléphone) du collaborateur ou de l'équipe en mesure d'apporter une réponse.

Enfin, pour ne pas encourager les commentateurs non-constructifs, ne répondez pas :

**—** aux injures et autres propos diffamatoires,

**—** aux commentaires hors-sujet.

#### 4.1.3 — Conversations privées

Pour ces messages, les modalités de réponse sont les mêmes que celles énoncées pour les commentaires publics (rubrique 4.1.2 ci-dessus).

#### 4.1.4 — Interactions non-verbales : retweets, likes, partages, abonnements

Sur les réseaux sociaux, les interactions non-verbales telles que les likes, abonnements et partages (dont retweets) sont publics.

Pour éviter d'associer publiquement votre administration à des profils dont vous ne maîtrisez ni les propos ni le comportement, vous devez éviter, dans la mesure du possible, toute interaction non-verbale avec les profils d'entreprises, de marques, d'organisations, de personnalités ou d'individus non-vérifiés et ne faisant pas directement partie :

**—** de la sphère publique,

**—** de la liste de partenaires officiels de votre administration.

#### **4.2 — Interactions avec les profils de la sphère publique**

**Pour rassurer les internautes sur la nature officielle de vos pages et profils, vous devez vous abonner et interagir en priorité avec les autres comptes de la sphère publique.**

Vous serez parfois amenés à partager du contenu issu de - ou concernant - d'autres acteurs de la sphère publique. **Ces acteurs doivent impérativement être identifiés** par leur nom d'utilisateur (@) officiel dans votre publication :

**—** la plupart des plateformes proposent des boutons de partage du contenu existant (fonction "partager" sur Facebook, "retweet" sur Twitter, etc). Dans un tel cas, le compte à l'origine du contenu est clairement identifié : vous n'avez rien à ajouter.

**—** si vous publiez directement l'information (c'est à dire hors partage), vous devez insérer manuellement dans votre publication le nom d'utilisateur (@) officiel de l'acteur concerné.

**—** si le contenu est une photo, vous devez utiliser l'option "Identifier des personnes" pour signaler la présence ou l'implication - des acteurs concernés.

Enfin, la même règle s'applique aux **citations**, que vous devez attribuer à leur auteur en citant son nom d'utilisateur (@) officiel.

# 5 TOURITÉ **DES COMPTES**

#### **Appliquez les précautions suivantes pour protéger efficacement vos comptes.**

#### **5.1 — Mots de passe**

Pour chaque réseau social, et pour chaque adresse e-mail associée à vos comptes sur les réseaux sociaux, vos mots de passe doivent impérativement être :

**— complexes :** avec un mélange de caractères en minuscules, en majuscules, de chiffres et de caractères spéciaux. Les mots usuels tels que "bonjour" sont interdits,

**— uniques :** un seul mot de passe par compte, sans réutilisation possible,

**— récents :** vous devez les mettre à jour au minimum tous les 90 jours,

**— secrets :** ils ne doivent en aucun cas être stockés ou partagés par écrit, ni sur support physique ni sur support numérique,

**— personnels :** en cas de changement de gestionnaire du compte, vous devez immédiatement modifier le mot de passe, ainsi que ses informations de récupération.

Par ailleurs, il est proscrit d'activer la mémorisation automatique de vos mots de passe :

**—** en ne cochant pas la case "Mémoriser" proposée sur la page de connexion du réseau,

**—** en cliquant sur "Jamais" lorsque votre navigateur internet vous propose de mémoriser votre mot de passe pour vos futures connexions.

#### **5.2 — Paramètres de sécurité des comptes**

#### 5.2.1 — Authentification à double facteurs

La plupart des réseaux sociaux proposent de mettre en place une authentification forte (ou "à deux étapes"), qui repose sur l'utilisation d'une application tierce ou d'un numéro de téléphone mobile vérifié.

Rendez-vous dans les paramètres de sécurité de chacun de vos comptes pour activer cette option dès qu'elle est disponible. Par exemple :

- sur Instagram : https://www.instagram.com/accounts/two\_factor\_authentication/
- sur Facebook : https://www.facebook.com/security/2fac/settings/
- sur Linkedin : https://www.linkedin.com/psettings/two-step-verification
- sur Twitter : https://twitter.com/settings/account/login\_verification
- pour YouTube (Google) : https://myaccount.google.com/signinoptions/two-step-verification

#### 5.2.2 — Alertes e-mail

La plupart des réseaux sociaux proposent des alertes e-mail pour signaler :

- les connexions à votre compte depuis un appareil ou un lieu inconnu,
- les changements d'adresse e-mail associée à votre compte.

Rendez-vous dans les paramètres de sécurité de chacun de vos comptes pour activer cette option dès qu'elle est disponible. Par exemple :

— sur Facebook : https://www.facebook.com/settings/?tab=security&section=login\_alerts&view

**—** sur Instagram, Linkedin, Twitter et YouTube (Google), ces alertes sont automatiques.

#### **5.3 — Fermetures de sessions**

#### 5.3.1 — Déconnexion

Pour vous protéger contre un accès à vos comptes par une tierce personne ayant accès à votre matériel informatique, vous devez vous déconnecter de vos comptes sur les réseaux sociaux à la fin de chaque session d'utilisation.

#### 5.3.2 — Contrôle des sessions en cours

La plupart des réseaux sociaux permettent de contrôler les sessions d'utilisation en cours pour votre compte. Vous devez contrôler régulièrement cette liste pour fermer les sessions de connexion autres que celle en cours.

- sur Instagram : https://www.instagram.com/session/login\_activity/
- sur Facebook : https://www.facebook.com/settings/?tab=security&section=sessions&view
- sur Linkedin : https://www.linkedin.com/psettings/sessions
- sur Twitter : https://twitter.com/settings/applications
- pour YouTube (compte Google) : https://myaccount.google.com/security